### www.labdeck.com

# *Collecting Data from LabJack devices into the Database*

The function ljlist\_all() gives a description of all the connected LabJack devices. The information obtained here is used to configure devices later.

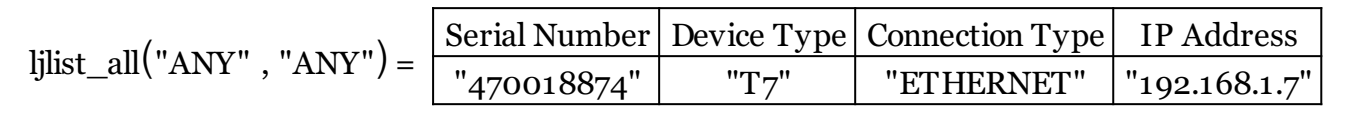

Next, the first T7 device AIN temperature configuration form is used to set the thermocouple at pin AIN0.

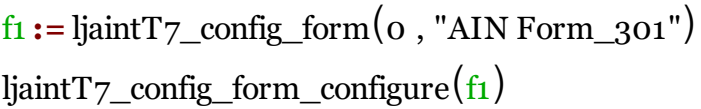

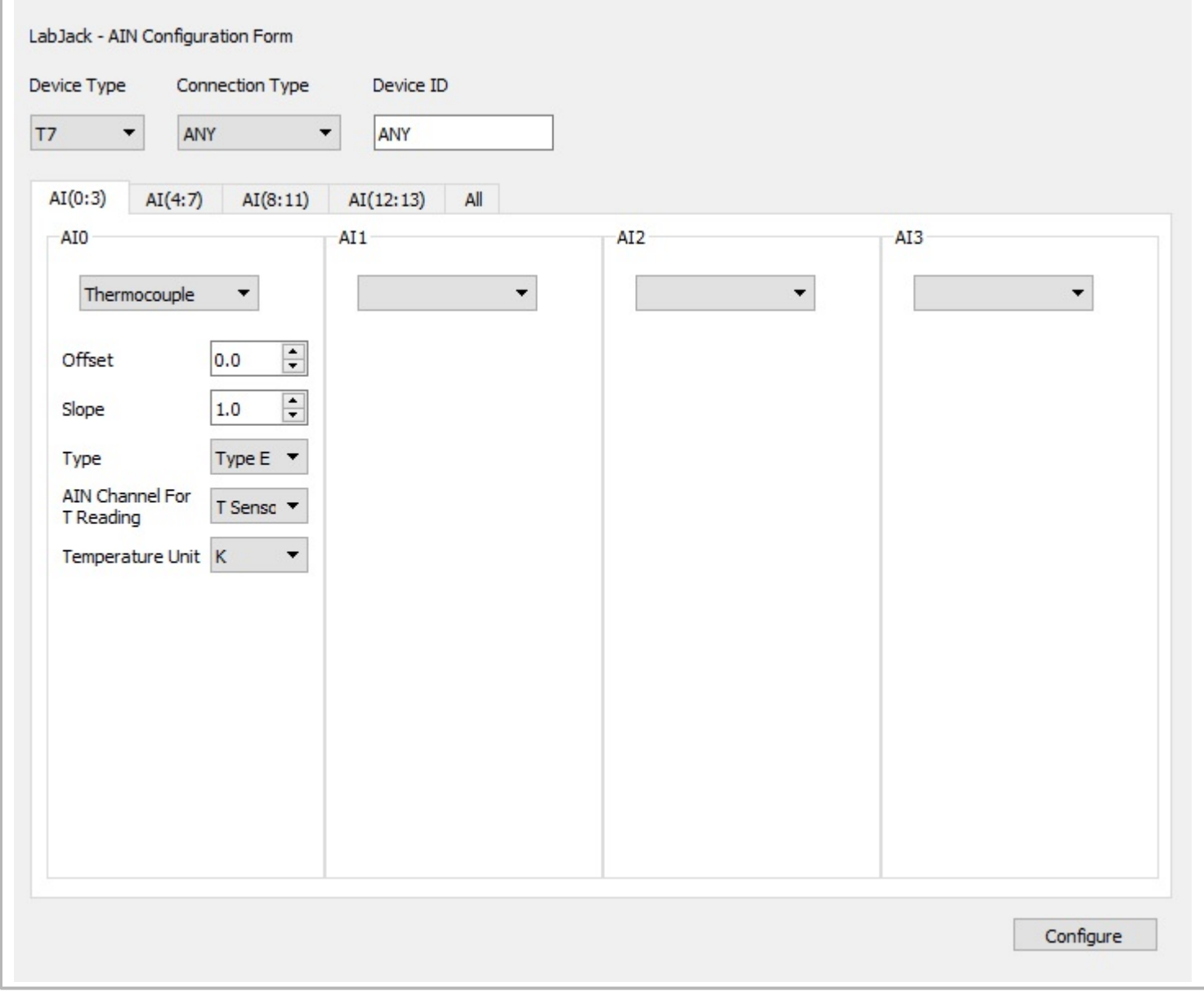

The second LabJack T7 device is configured to read the temperature at AIN0. The same principle as the first device is used.

## $f_2 :=$  ljaint<sup>T</sup>7\_config\_form $(o, "AIN Form 302")$

ljaintT7\_config\_form\_configure $(f_2)$ 

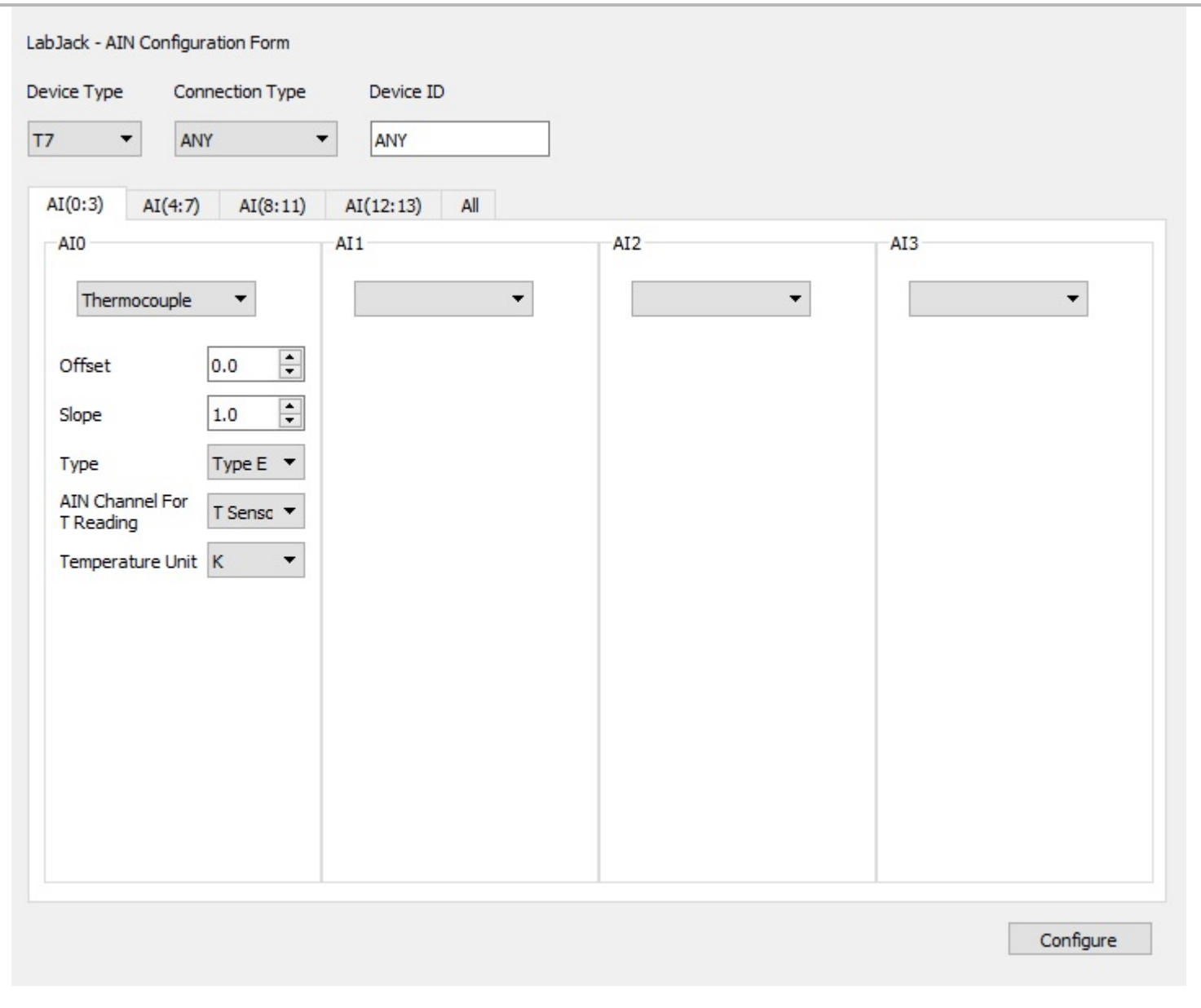

### **Reading data**

The first and second device should be opened. The temperature is read from both devices and stored in appropriate vectors. The devices are set to default values, and closed.

```
dev1 :=ljdevice_open("T7", "any", "any")
dev2 :=ljdevice_open("T7", "any", "any")
A_variable := vector_create(100, false, 0)
B_variable :=vector_create(100, false, 0)
//Read temperature
for(i := 0; i < 100; i \ne 1)
{
  A variable[i] = ljdevice_read(dev1,"AIN0_EF_READ_A")
```

```
B_variable[i] = ljaddress2type(dev2, "AIN0_EF_READ_A")
}
ljdevice_write(dev1, "IO_CONFIG_SET_CURRENT_TO_DEFAULT", 1)
ljdevice_close(dev1)
ljdevice_write(dev2, "IO_CONFIG_SET_CURRENT_TO_DEFAULT", 1)
ljdevice_close(dev2)
```
#### **Adding data to the Database**

The two vectors that contain the temperature data from the first and second T7 device are added to the database LabjackT4T7.db. MatDeck provides a Database Browser which can be used to access the aforementioned database. The GUI form used for the Database Browser is shown below.

```
database_write("LabjackT4T7.db", "T7_dev1", A_variable)
database_write("LabjackT4T7.db", "T7_dev2", B_variable)
```
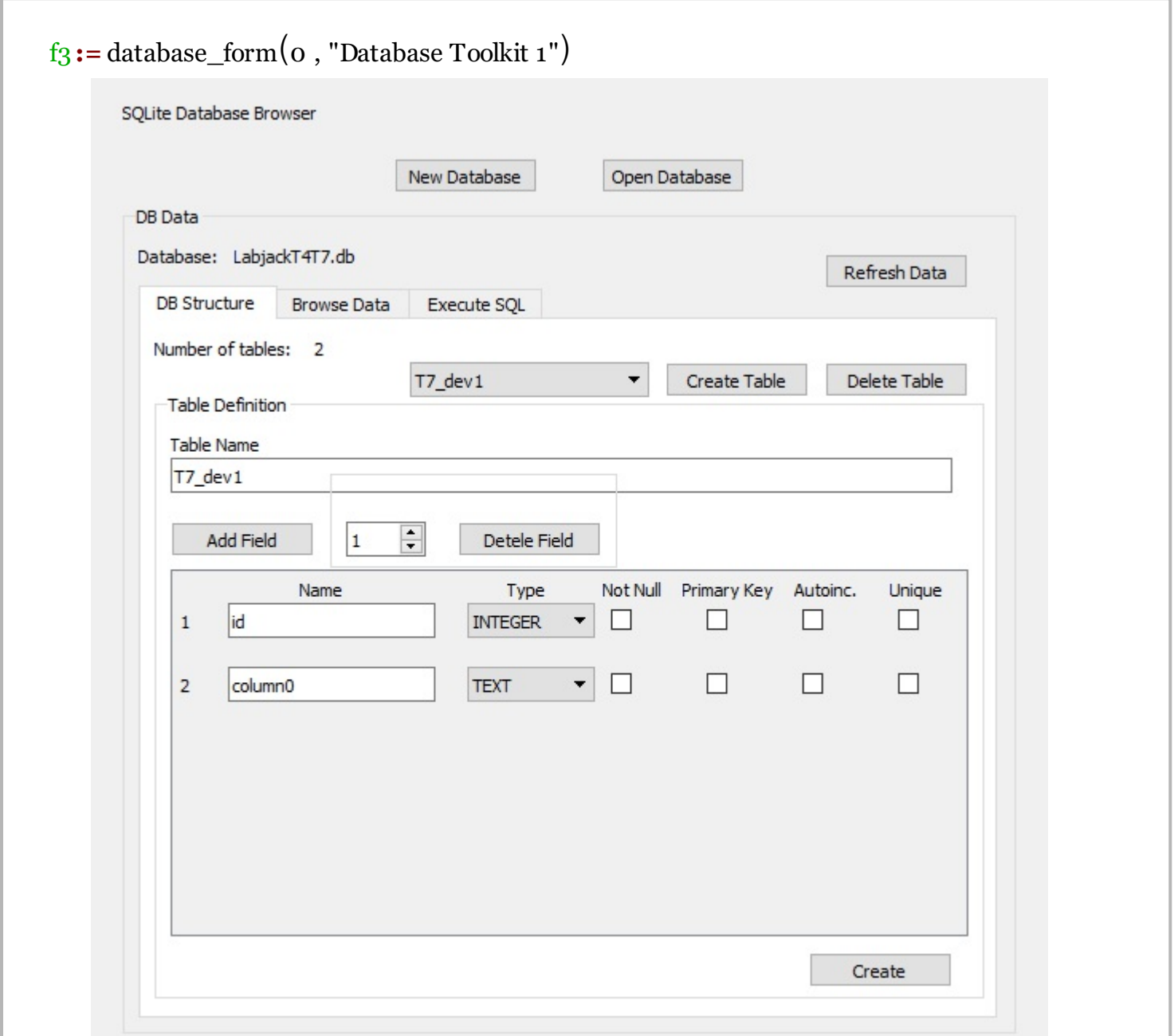